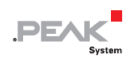

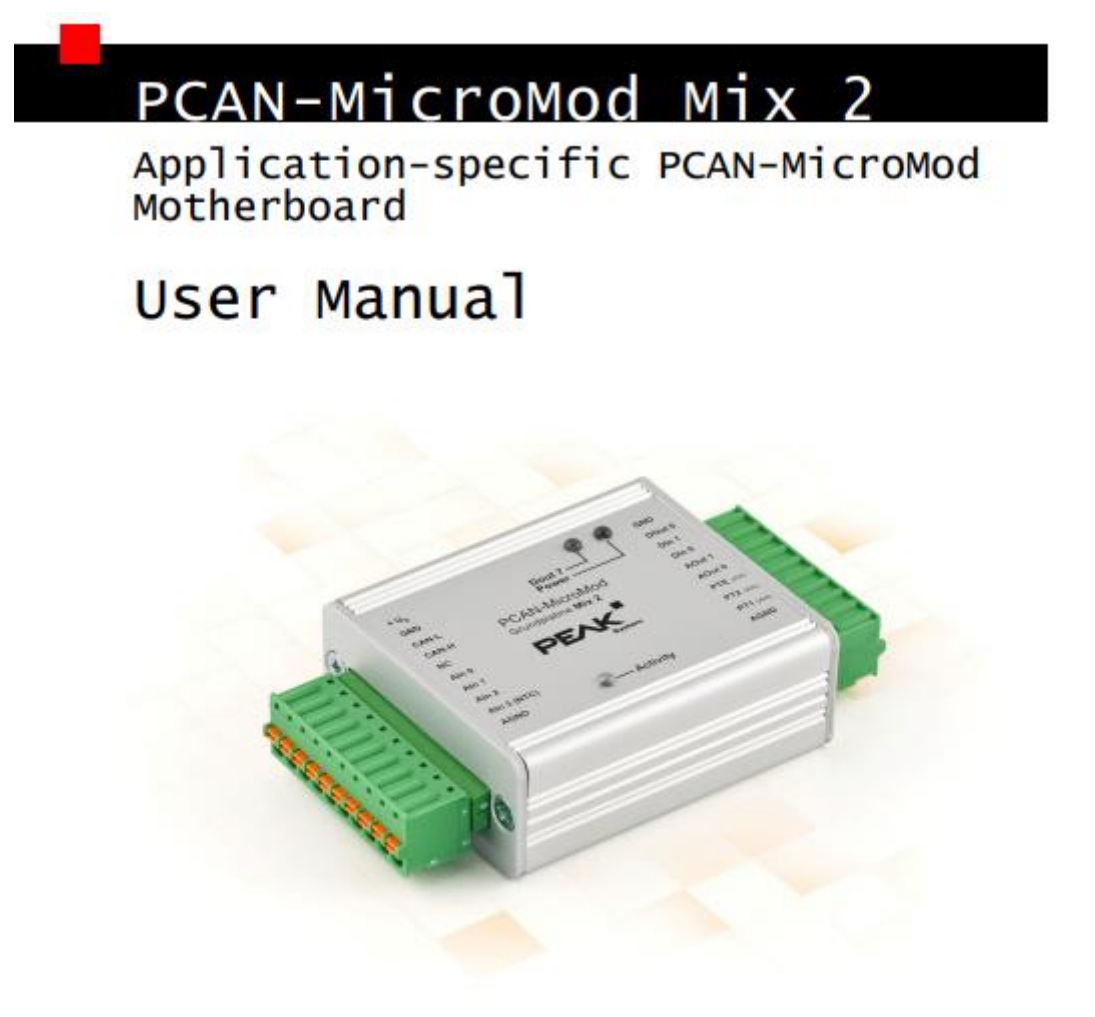

Document version 1.12.0 (2019-03-22)

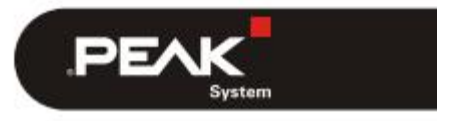

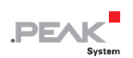

#### **関連製品**

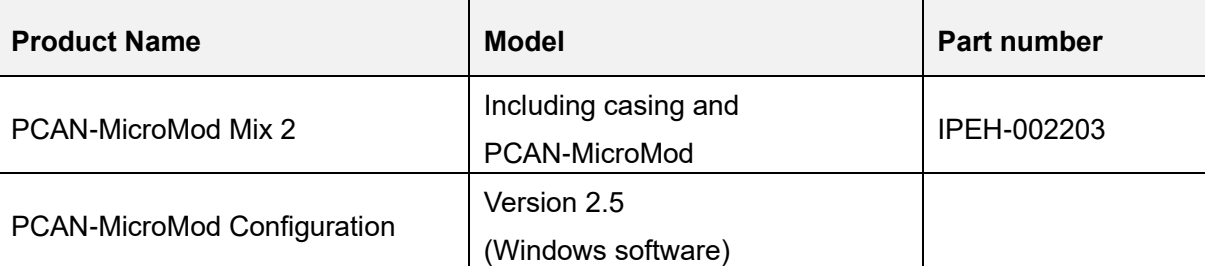

PCAN®は、PEAK-System Technik GmbH の登録商標です。

CANopen® および CiA®は、CAN in Automation e.V のコミュニティ登録商標です。

本書に記載されているその他の製品名は、各社の商標または登録商標です。 "™" または "®" によって明示的にマー クされていません。

Copyright©2019 PEAK-System Technik GmbH

複製(コピー、印刷、その他の形式)、および本書の電子配布は、PEAK-System Technik GmbH の明示的な許諾があ る場合にのみ許可されます。PEAK-System Technik GmbH は、事前の通知なしに技術データを変更する権利を有しま す。一般的なビジネス条件とライセンス契約の規則が適用されます。全ての著作権を有します。

PEAK-System Technik GmbH Otto-Roehm-Strasse 69 64293 Darmstadt **Germany** 

Phone: +49 (0)6151 8173-20 Fax: +49 (0)6151 8173-29

www.peak-system.com info@peak-system.com

Document version 1.12.0 (2019-03-22)

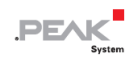

# <span id="page-2-0"></span>目次

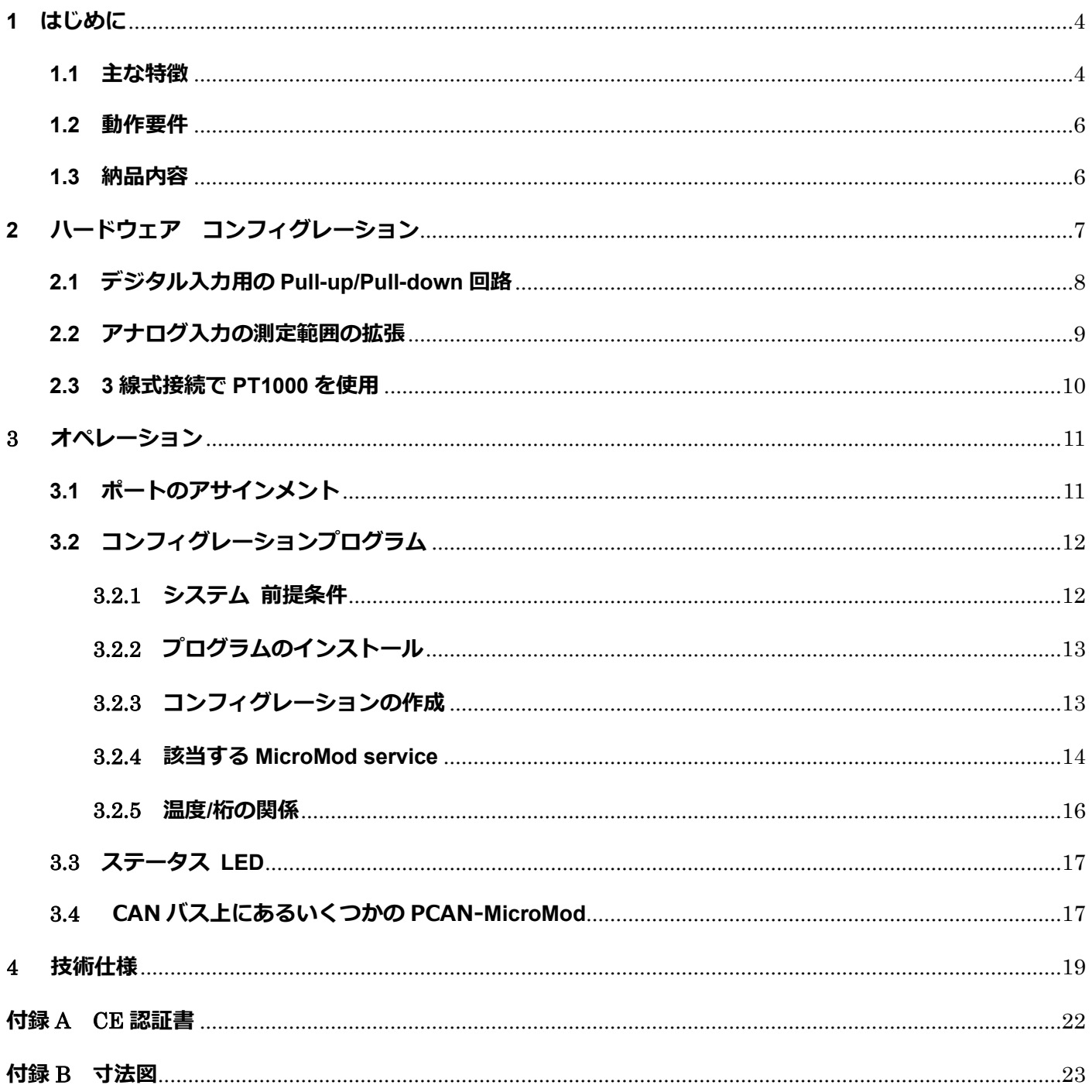

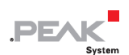

# <span id="page-3-0"></span>**1 はじめに**

PCAN-MicroMod のマザーボードは、アプリケーション環境を提供します。この製品グループの代表的な特性は、 広い電源電圧範囲と入力および出力の保護回路が含まれていることです。 CANopen®ファームウェアは、すべ ての PCAN-MicroMod マザーボードで利用できます。

Mix 2 マザーボードは、一般的なアナログおよびデジタル要件に対応し、温度測定をサポートします。

**注:**このマニュアルでは、PCAN-MicroMod ベースのマザーボードと standard firmware につい て記載しています。PCAN-MicroMod については [PCAN-MicroMod](https://www.peak-system.com/produktcd/Pdf/English/PCAN-MicroMod_UserMan_eng.pdf) [ユーザーマニュアルが](https://www.peak-system.com/produktcd/Pdf/English/PCAN-MicroMod_UserMan_eng.pdf)あり ます。コンフィグレーションプログラム PCAN-MicroMod Configuration については、 PCAN-MicroMod Configuration の Help を参照願います。

### <span id="page-3-1"></span>**1.1 主な特徴**

- ー High-speed CAN (ISO 11898-2)
- ー ビットレート:最大 1 Mbit/s 最小 10 kbit/s
- ー CAN 規格 2.0A (11-bit ID)および 2.0B(29-bit ID)に準拠
- ー Windows プログラム PCAN-MicroMod Configuration を使用してコンフィグレーションが可能
- ー 電源電圧: DC 11〜26 V
- ー スプリング端子コネクタ付きアルミニウムケーシング
- ー アルミニウムケーシング、DIN レール固定(オプションで可能)
- ー 動作温度:-40 〜 +85℃(-40 〜 + 185°F)

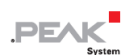

- ー 3 個のアナログ入力:
	- ⚫ 測定範囲:0〜4.1 V
	- **解像度: 10 ビット、サンプルレート 1 kHz**
	- 計測範囲の拡張
	- Pull-down 回路
	- Low-pass 動作
	- 低電圧および過電圧に対する保護
- 1個のアナログ電圧出力:
	- 電圧範囲: 0~10 V (16 ビット PWM ベース)
	- チャネルあたり 15mA の出力電流、短絡保護
- 1個のアナログ電流出力:
	- 電流強度 0~20 mA (16 ビット PWM ベース)
- ー 2 個のデジタル入力:
	- Pull-up 回路または pull-down 回路を選択可能 (Din の 1 グループ)
	- シュミットトリガーの動作、反転
	- ⚫ スレッショルド:High= 4.8 V、Low= 1.2 V
	- Low-pass の動作
	- デジタル入力または周波数入力が二者択一で切替可能 例: デジタル入力時(状態変化)、周波数入力時(カウント)
- 1個のデジタル出力:
	- **高速 (fast) ローサイドスイッチ、最大. 55 V、0.75 A**
	- 短絡保護

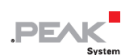

- ー 2 個の温度入力
	- 温度入力用 (タイプ EC95F103W)
	- プラチナセンサーPT1000 用
	- 測定範囲 0~70°C (32~158°F)
- ー 電源およびデジタル出力用のステータス LED

## <span id="page-5-0"></span>**1.2 動作要件**

- ー 電源供給:DC 11 〜 26 V (アナログ出力を使用しない場合:8〜26 V)
- ー コンフィグレーションの作成と転送の場合:
	- Windows 10、8.1 (32 ビットまたは 64 ビット)
	- PEAK-System 社製の PCAN シリーズの CAN インターフェイス

## <span id="page-5-1"></span>**1.3 納品内容**

- ー PCAN-MicroMod
- ー ケーシング内の PCAN-MicroMod マザーボードと嵌合コネクタ (フェニックスコンタクト FK-MCP 1,5 / 10-ST-3,81 1851122)
- ー Windows 用の PCAN-MicroMod Configuration
- ー PDF 形式のマニュアル

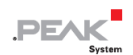

# <span id="page-6-0"></span>**2 ハードウェア コンフィグレーション**

ハードウェアを変更することでマザーボードをカスタマイズすることができます。次のサブセクションには、 変更可能な設定について説明しています。

#### **マザーボードへのアクセス**

次のセクションで説明する変更を実行するには、ケーシングの蓋を緩め、マザーボードから PCAN-MicroMod を 引き出す必要があります。

**注意!** 静電気放電(ESD)は、マザーボードまたは PCAN-MicroMod のコンポーネントを損傷または破 壊する可能性があります。 ボードを取り扱う際は、ESD を回避するための予防措置を講じてください。

#### **PCAN-MicroMod の再マウント**

PCAN-MicroMod を再マウントするときは、各マザーボードと PCAN-MicroMod (左上隅)にある白い三角形のマ ークに注意してください。 これらのマークを合わせる必要があります。

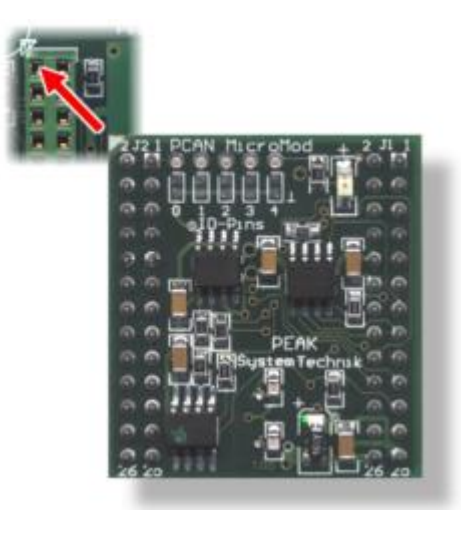

図 1:PCAN-MicroMod の位置

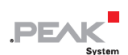

## <span id="page-7-0"></span>**2.1 デジタル入力用の Pull-up/Pull-down 回路**

納品時に、デジタル入力は Pull-up 回路に設定されています。 入力グループごとに Pull-down 回路に設定するこ ともできます。 これは、0Ω 抵抗またははんだブリッジの位置を変更することによって変更できます。

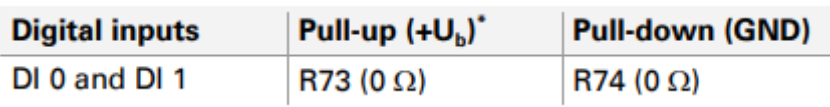

\* 出荷時の設定

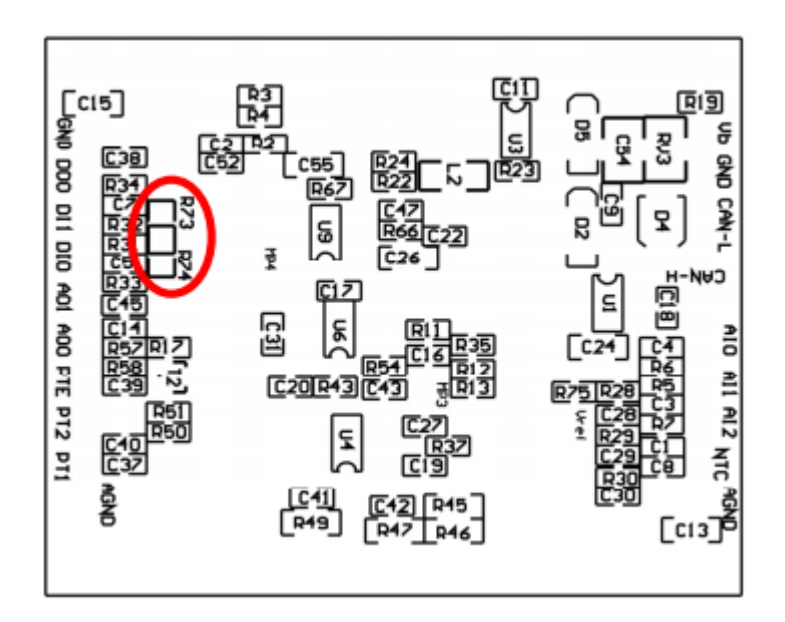

図 2:位置 R73 / R74 (PCB の下側)

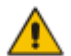

**注意!** 入力グループの設定を変更した後、短絡がないか再確認してください。

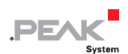

### <span id="page-8-0"></span>**2.2 アナログ入力の測定範囲の拡張**

分圧器を使用すると、各アナログ入力の測定範囲を 4.1V よりも高い最大電圧に拡張できます。マザーボードの 納品時には、抵抗器の位置 R28 から R30 は実装されていません。次の式で計算された値の抵抗 Rx を実装する ことにより、測定範囲が目的の最大電圧 UMB まで拡張されます。

$$
R_x = \frac{2400 \Omega}{\frac{U_{MB}}{4.1V} - 1} \quad (U_{MB} > 4.1V)
$$

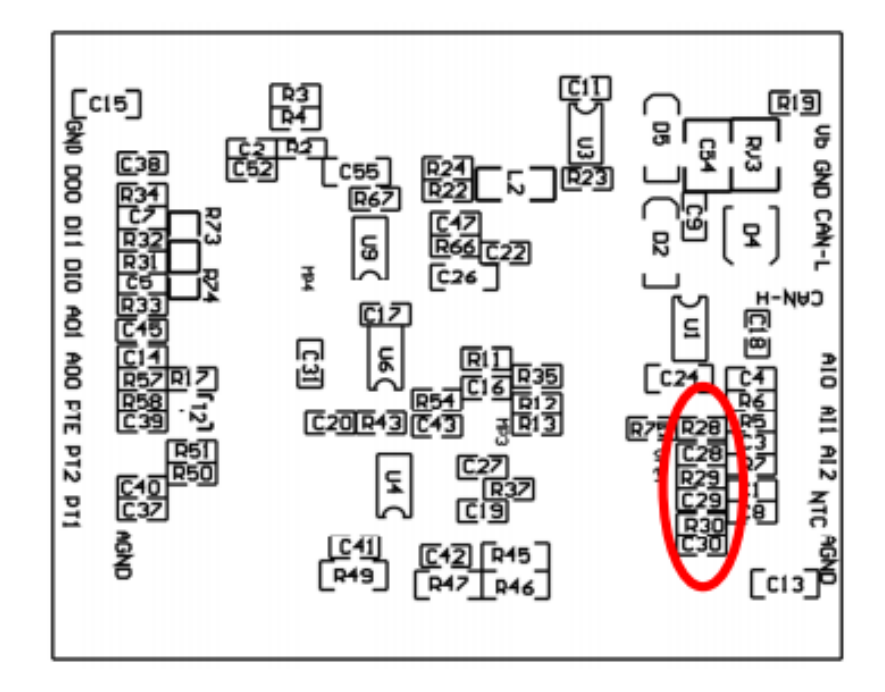

図 3:位置 R28〜R30(PCB の下側)

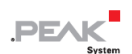

### <span id="page-9-0"></span>**2.3 3 線式接続で PT1000 を使用**

出荷時には、Mix 2 マザーボードは、2 線式接続の温度センサーPT1000 で使用するようにコンフィグレーション されています。 代わりに 3 線式接続の PT1000 を使用する場合(たとえば、長い接続ケーブルの場合)、位置 R76 にある PCB の 0Ω抵抗を取り外す必要があります。

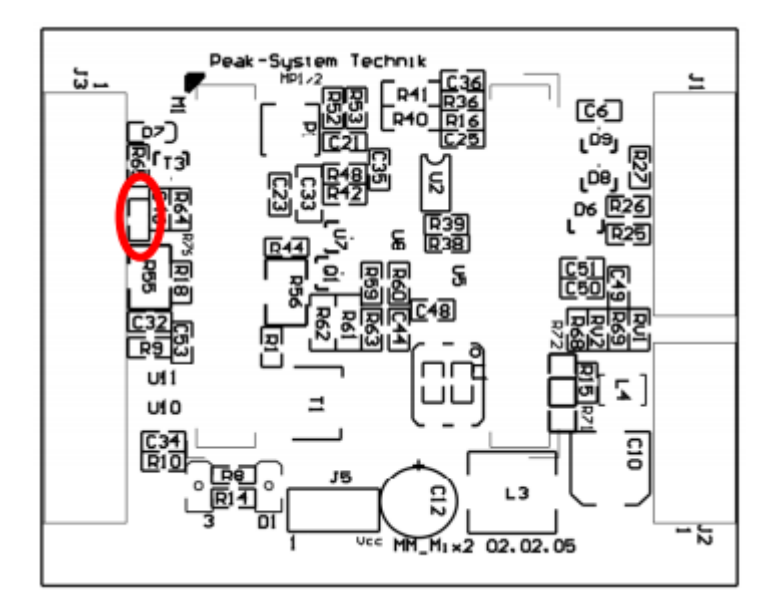

図 4:位置 R76

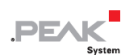

# <span id="page-10-0"></span>**3 オペレーション**

## <span id="page-10-1"></span>**3.1 ポートのアサインメント**

マザーボードには、左側に J1 と J2、右側に J3 のコネクタがあります。 ポートのアサインメントは次のとおりです:

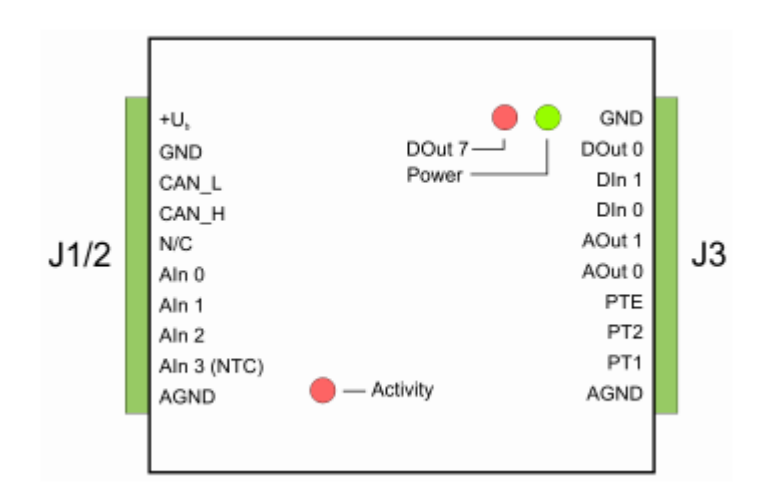

図 5:マザーボード Mix 2 のポート

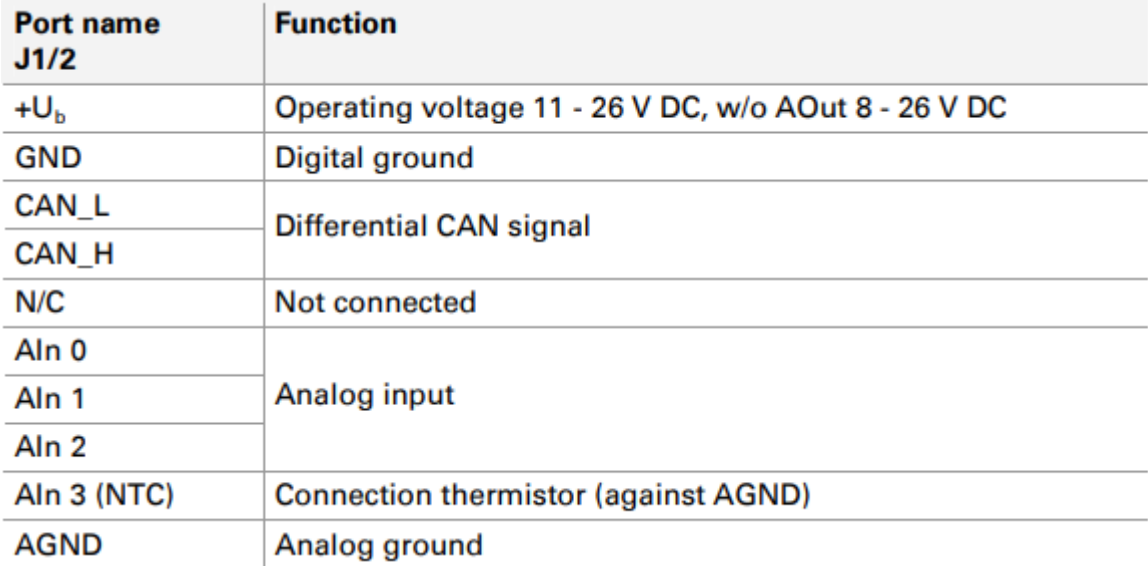

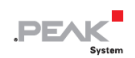

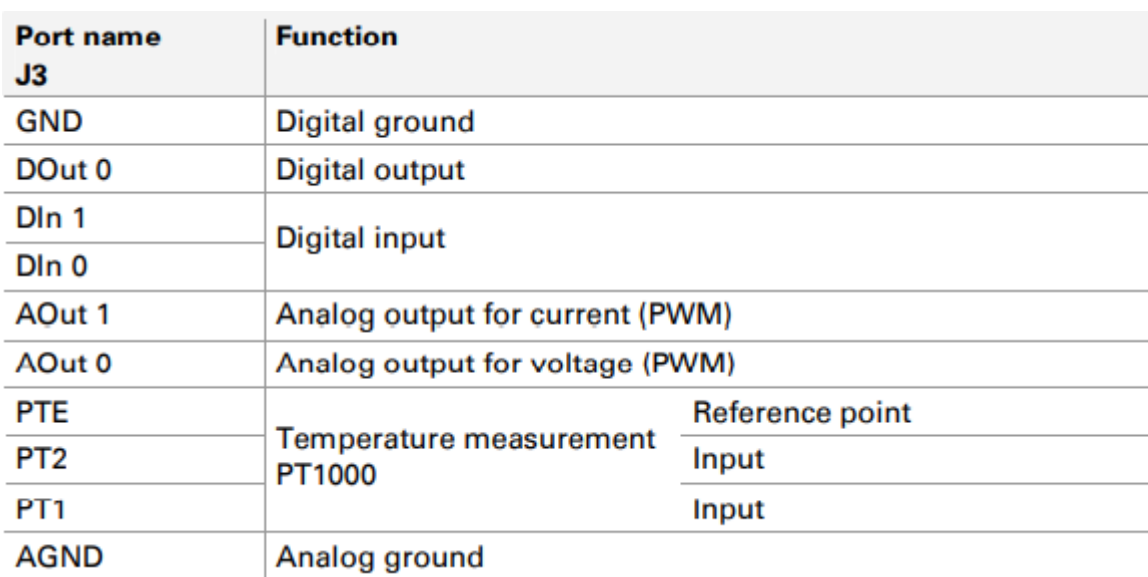

# <span id="page-11-0"></span>**3.2 コンフィグレーションプログラム**

PCAN-MicroMod のコンフィグレーションの作成および転送するために、Windows ソフトウェア PCAN-MicroMod Configuration を使用します。 このセクションでは、プログラムのインストールとマザーボー ド Mix 2 に関する基本的なポイントについて説明します。

PCAN-MicroMod Configuration に関する詳細情報は、プログラムの Help の PCAN-MicroMod Configuration Documentation にあります。(例: F1 を使用)。

#### <span id="page-11-1"></span>**3.2.1 システム 前提条件**

- ー Windows 10、8.1(32/64 ビット)
- ー PCAN シリーズの CAN インターフェイスを備えたコンピュータ(CAN を介してコンフィグレーションを PCAN-MicroMod に転送するため)

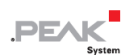

### <span id="page-12-0"></span>**3.2.2 プログラムのインストール**

Windows では、次の URL からプログラムをダウンロードします。 <https://www.peak-system.com/fileadmin/media/files/micromodconfig.zip> micromodconfig.zip を解凍して Setup.exe を実行します。 インストーラーにしたがってインストールしてください。

#### <span id="page-12-1"></span>**3.2.3 コンフィグレーションの作成**

PCAN-MicroMod Configuration で新しいコンフィグレーションの作成を開始すると、使用するマザーボードのタ イプを選択するため、**Board Type** ダイアログボックスが表示されます。 必要な設定を以下に説明します。

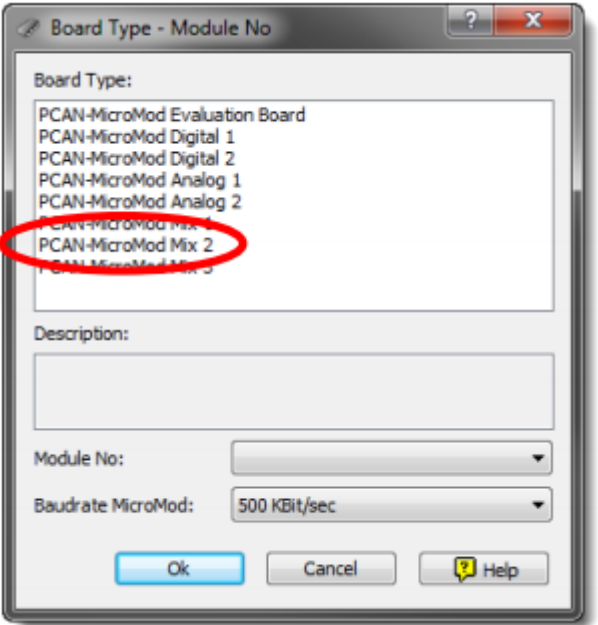

図 8: PCAN-MicroMod Configuration: Min 2 マザーボードの選択

**Board Type:**PCAN-MicroMod Mix 2

使用しているマザーボードを選択してください。

#### **Module No:** 0

Mix 2 マザーボード上の PCAN-MicroMod の module number は出荷時、0 に設定されています、同じ CAN バス 上で複数の PCAN-MicroMod をコンフィグレーションする場合は、 17 [ページのセクション](#page-16-1) 3.4 CAN [バス上のい](#page-16-1) [くつかの](#page-16-1) [PCAN-MicroMod](#page-16-1) も参照してください。

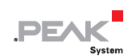

#### **Bitrate MicroMod:**500 kbit/s

納品時に、PCAN-MicroMod は 500 kbit / s のビットレートに設定されています。 この設定を変更するには、コ ンフィグレーションによって変更を行います。PCAN-MicroMod にコンフィグレーションを転送した後にそのコ ンフィグレーションは有効になります。

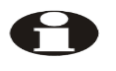

**注:**モジュールへのコンフィグレーションの最初の転送は、500 kbit / s のビットレートで CAN ネ ットワークに接続しなければいけません。

#### <span id="page-13-0"></span>**3.2.4 該当する MicroMod service**

マザーボードの入力と出力は、MicroMod service よって制御されます。 次の表は、マザーボード機能への MicroMod service のアサインメントを示しています。

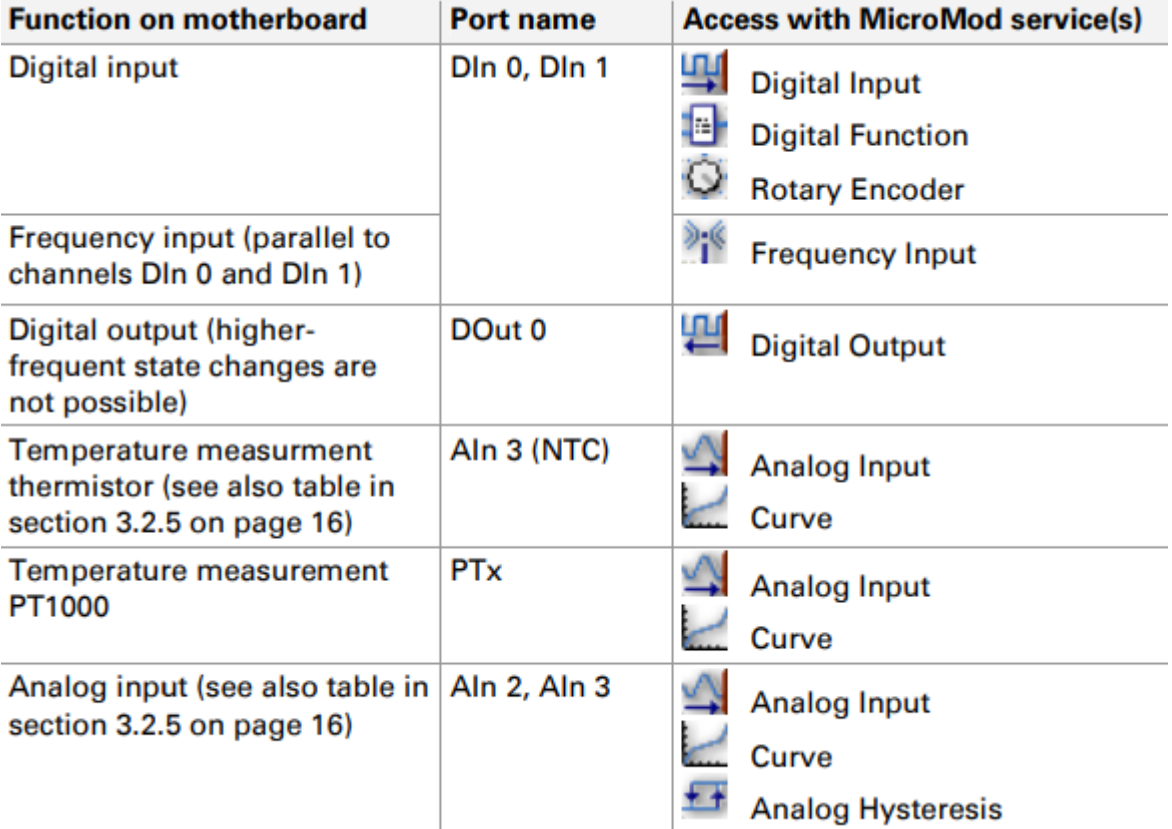

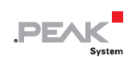

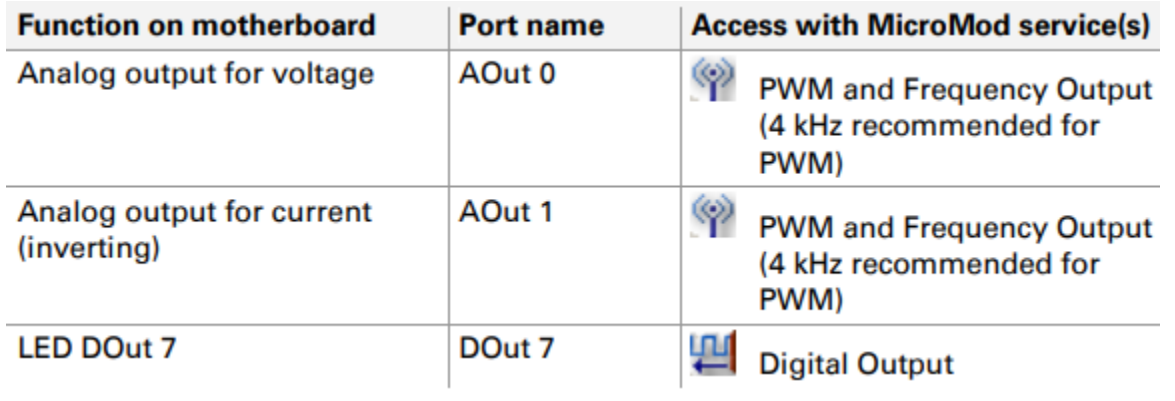

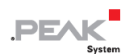

#### <span id="page-15-0"></span>**3.2.5 温度/桁の関係**

NTC サーミスタは、温度と結果の電圧の間に線形相関を提供しないため、補間値を使用すると便利です。 これ らの値を使用して、対応する MicroMod サービスでマッピング曲線を作成できます。 PT1000 の場合、定義され た温度範囲でほぼ線形に機能するため、この手順は必ずしも必要ではありません。

次の表は、温度と結果の電圧または数字の間のマッピングをそれぞれ示しています。

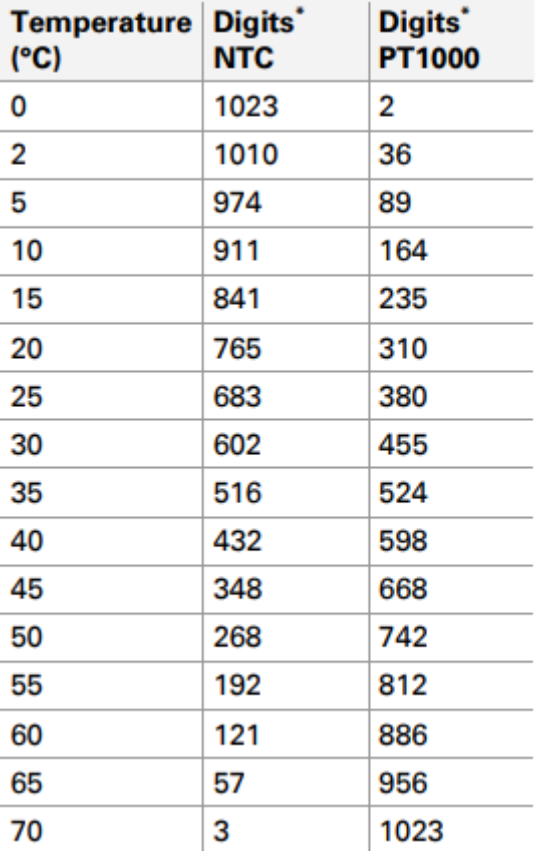

 $*$  1 digit  $\equiv$  4 mV

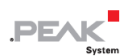

## <span id="page-16-0"></span>**3.3 ステータス LED**

PCAN-MicroMod を含むマザーボードには、次のステータス表示を持つ 3 個の LED があります:

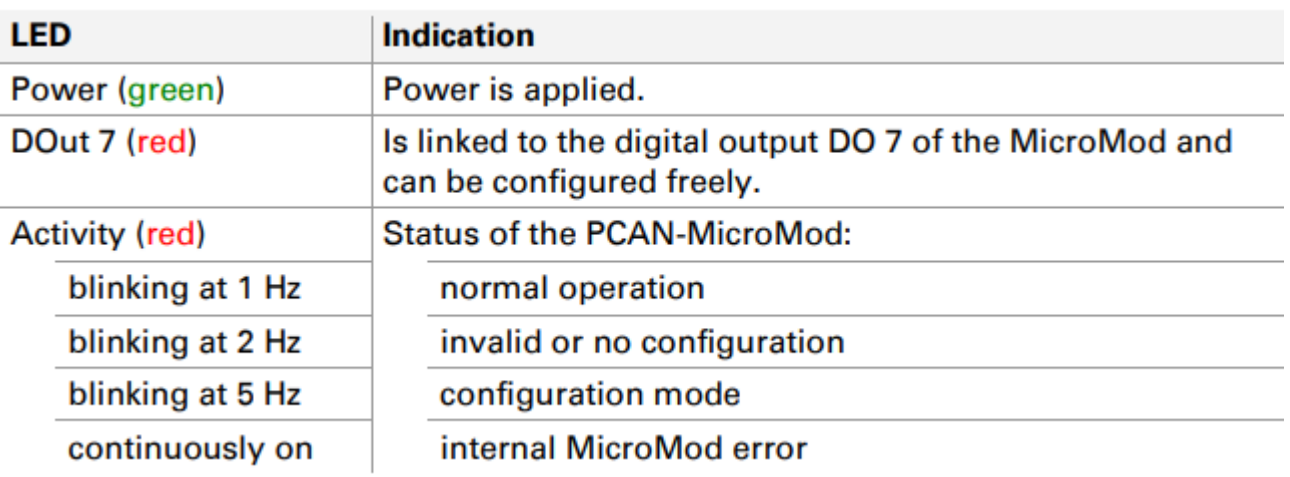

## <span id="page-16-1"></span>**3.4 CAN バス上にあるいくつかの PCAN-MicroMod**

同じ CAN バス上で複数の PCAN-MicroMod を使用し、それらをコンフィグレーションする場合は、それぞれに 独自の module number が必要です。それにより PCAN-MicroMod はプログラム PCAN-MicroMod Configuration で区別できます。

module number は、はんだジャンパによって PCAN-MicroMod に設定されます。0〜31 の範囲になります。**出荷 時は、各 MicroMod の module number は 0** です。

PCAN-MicroMod の通常の動作中、module number は CAN 通信に影響を与えません。

PCAN-MicroMod のはんだジャンパを設定するには、ケーシングの上部のネジを外し、マザーボードから PCAN-MicroMod を取り外します。module number の割り当ての詳細については、別に用意している [PCAN-MicroMod](https://www.peak-system.com/produktcd/Pdf/English/PCAN-MicroMod_UserMan_eng.pdf) [ユーザーマニュアルを](https://www.peak-system.com/produktcd/Pdf/English/PCAN-MicroMod_UserMan_eng.pdf)参照してください。

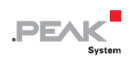

**注意!** 静電気放電 (ESD) は、マザーボードまたは PCAN-MicroMod のコンポーネントを損傷または破 壊する可能性があります。 ボードを取り扱う際は、ESD を回避するための予防措置を講じてください。

#### **PCAN-MicroMod の再マウント**

PCAN-MicroMod を再マウントするときは、各マザーボードと PCAN-MicroMod (左上隅) にある白い三角形の マークに注意してください。 これらのマークを合わせる必要があります。

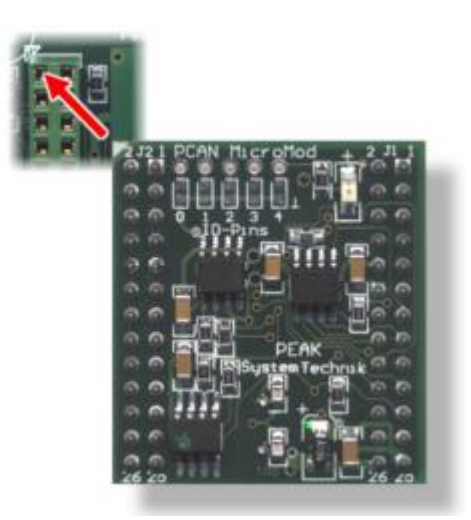

図 7:PCAN-MicroMod の位

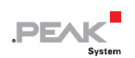

# <span id="page-18-0"></span>**4 技術仕様**

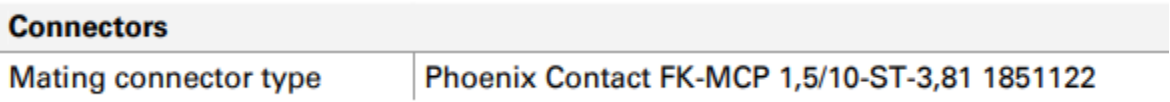

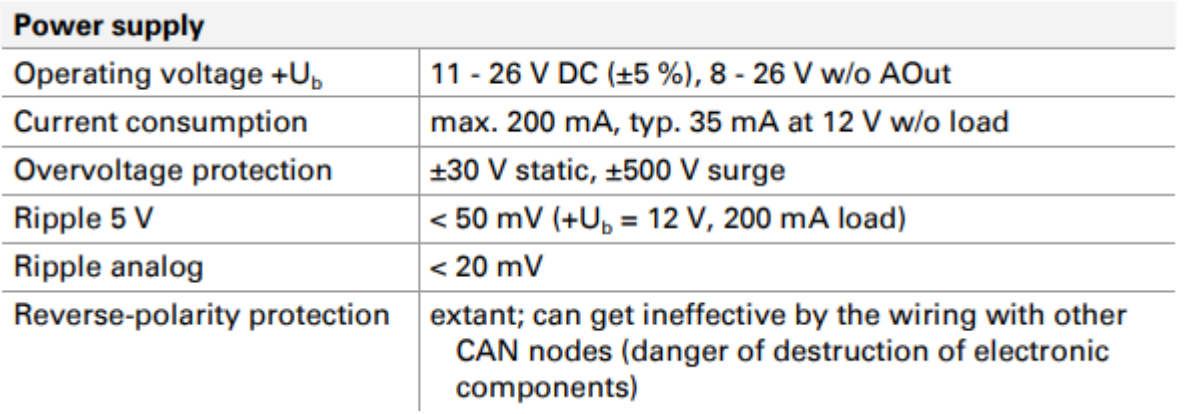

### **Analog inputs**

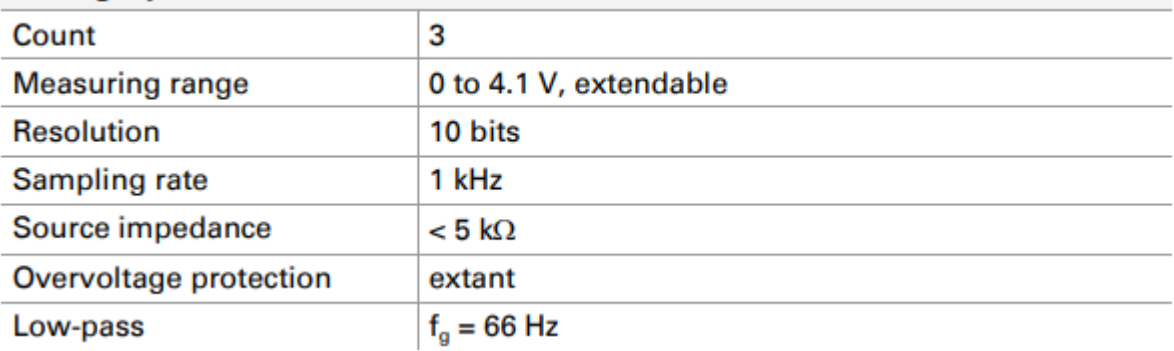

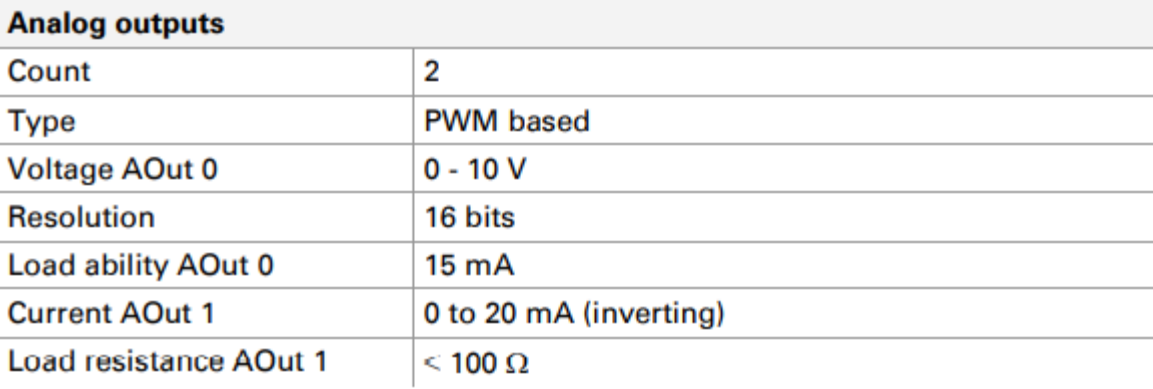

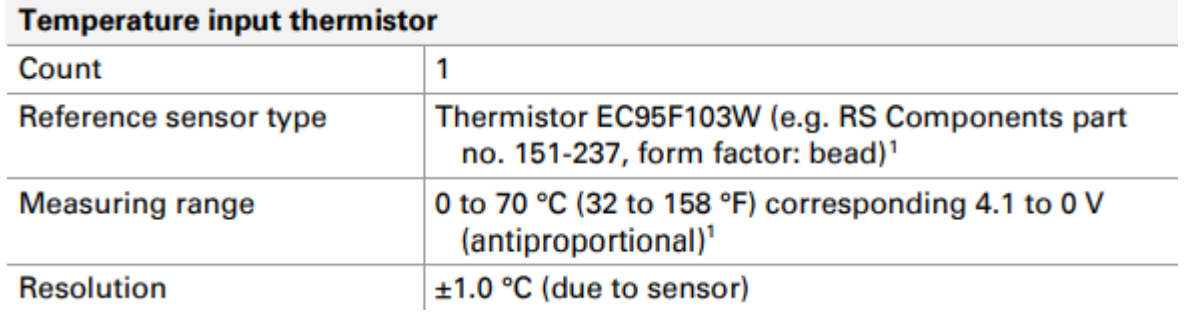

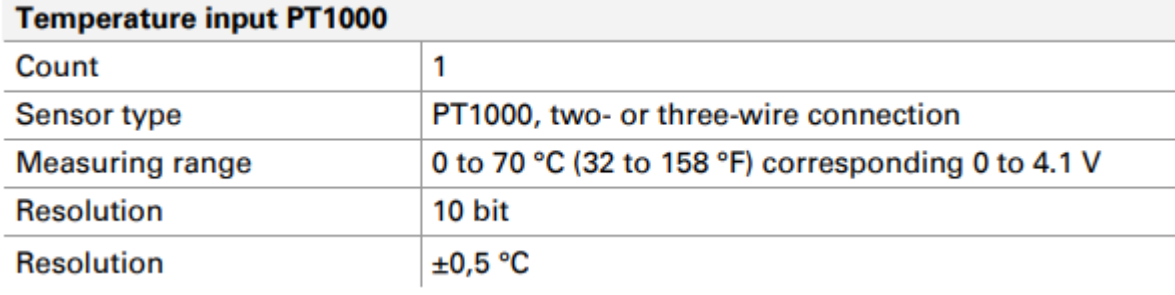

## **Digital inputs**

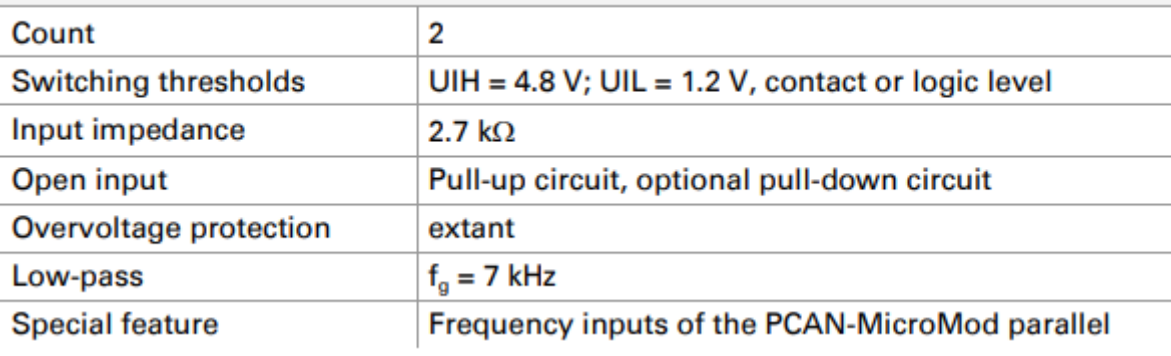

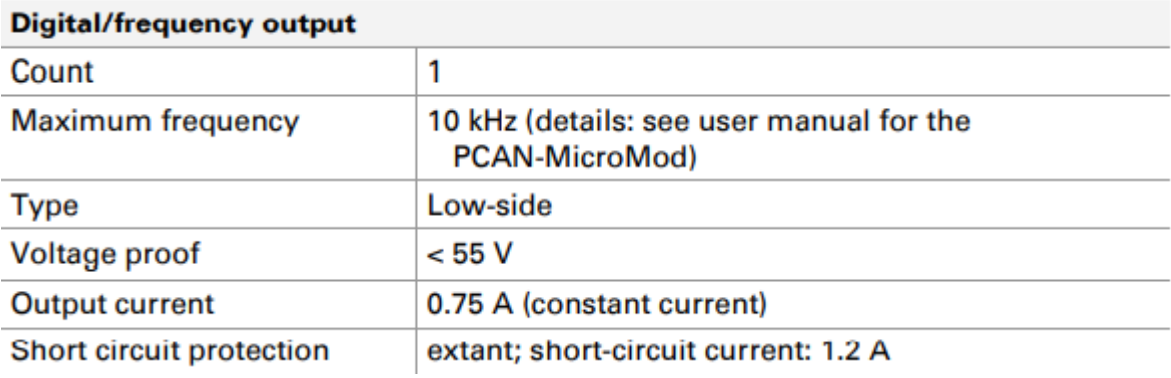

<sup>1</sup> 他のセンサータイプと測定範囲はリクエストに応じて。

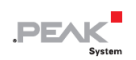

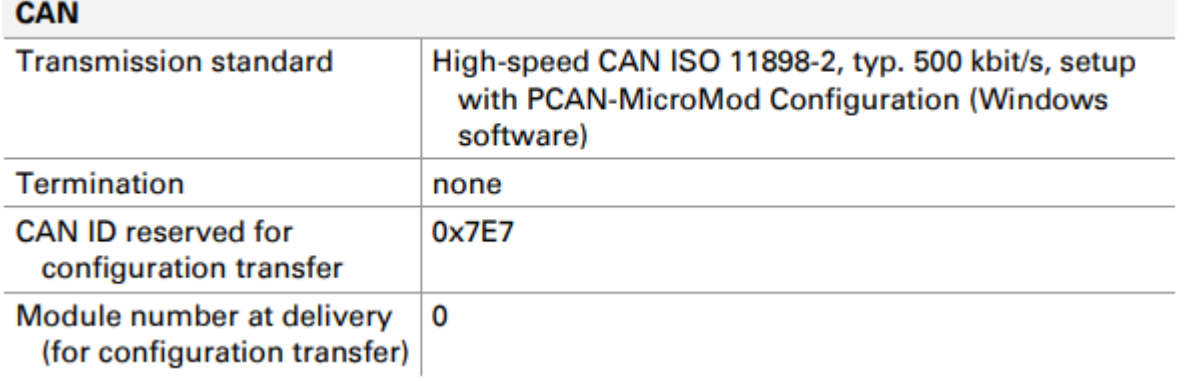

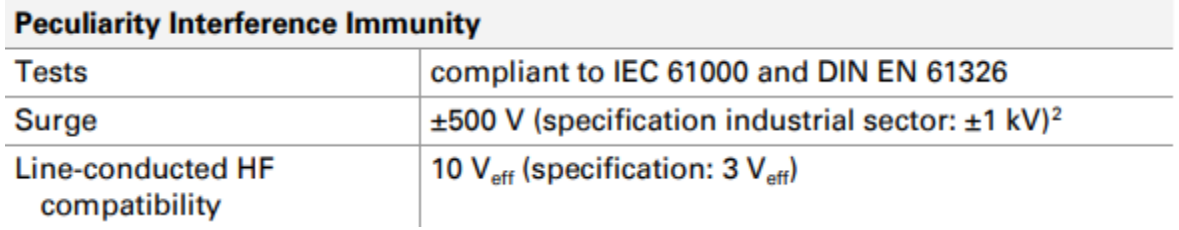

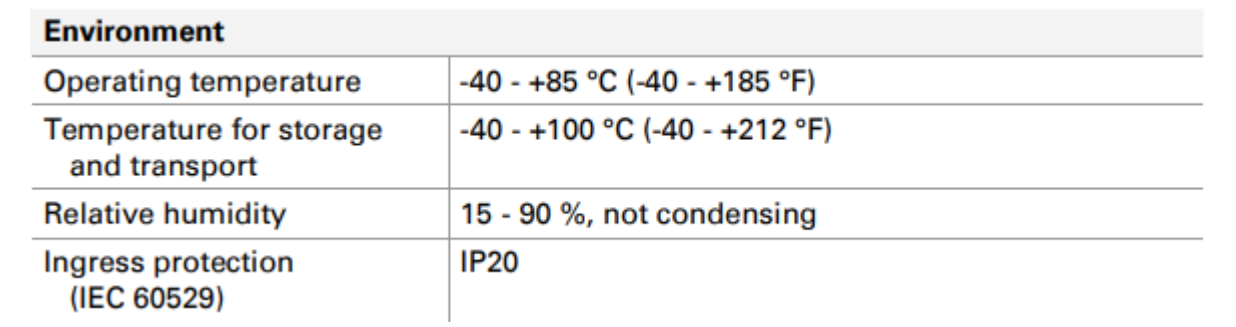

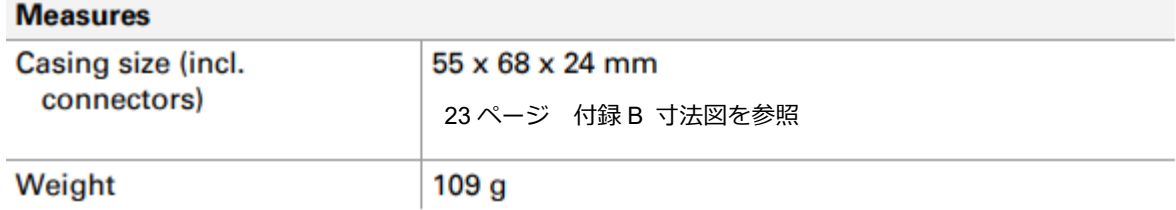

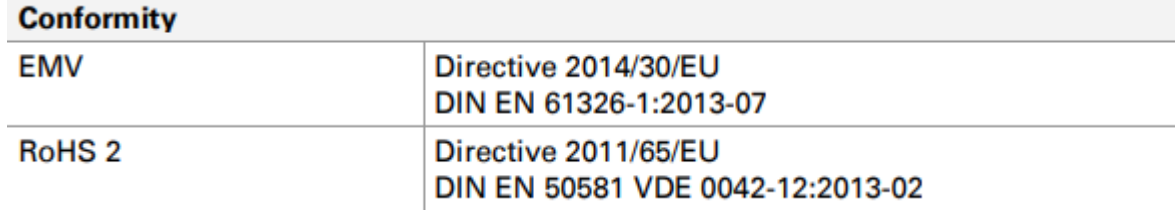

 $2$  この仕様は、使用可能なスペースのために±500V でしか満たすことができませんでした。 したがって、マザーボードはローカル電源で使用します。

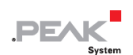

## <span id="page-21-0"></span>**付録 A CE 認証書**

EU Declaration of Conformity **PEA** This declaration applies to the following product: Product name: PCAN-MicroMod Mix 1/2 Item number(s): IPEH-002202/03 PEAK-System Technik GmbH Manufacturer: Otto-Roehm-Strasse 69 64293 Darmstadt Germany We declare under our sole responsibility that the mentioned product is in conformity with  $\mathsf{CC}^*$  We declare under our sole responsibility that the mentioned prod<br>the following directives and the affiliated harmonized standards: EU Directive 2011/65/EU (RoHS 2) DIN EN 50581 VDE 0042-12:2013-02 Technical documentation for the assessment of electrical and electronic products with respect to the restriction of hazardous substances; German version EN 50581:2012 EU Directive 2014/30/EU (Electromagnetic Compatibility) DIN EN 61326-1:2013-07 Electrical equipment for measurement, control and laboratory use - EMC requirements - Part 1: General requirements (IEC 61326-1:2012); German version EN 61326-1:2013 Darmstadt, 22 February 2019 Uwe Wilhelm, Managing Director

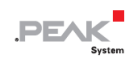

## <span id="page-22-0"></span>**付録 B 寸法図**

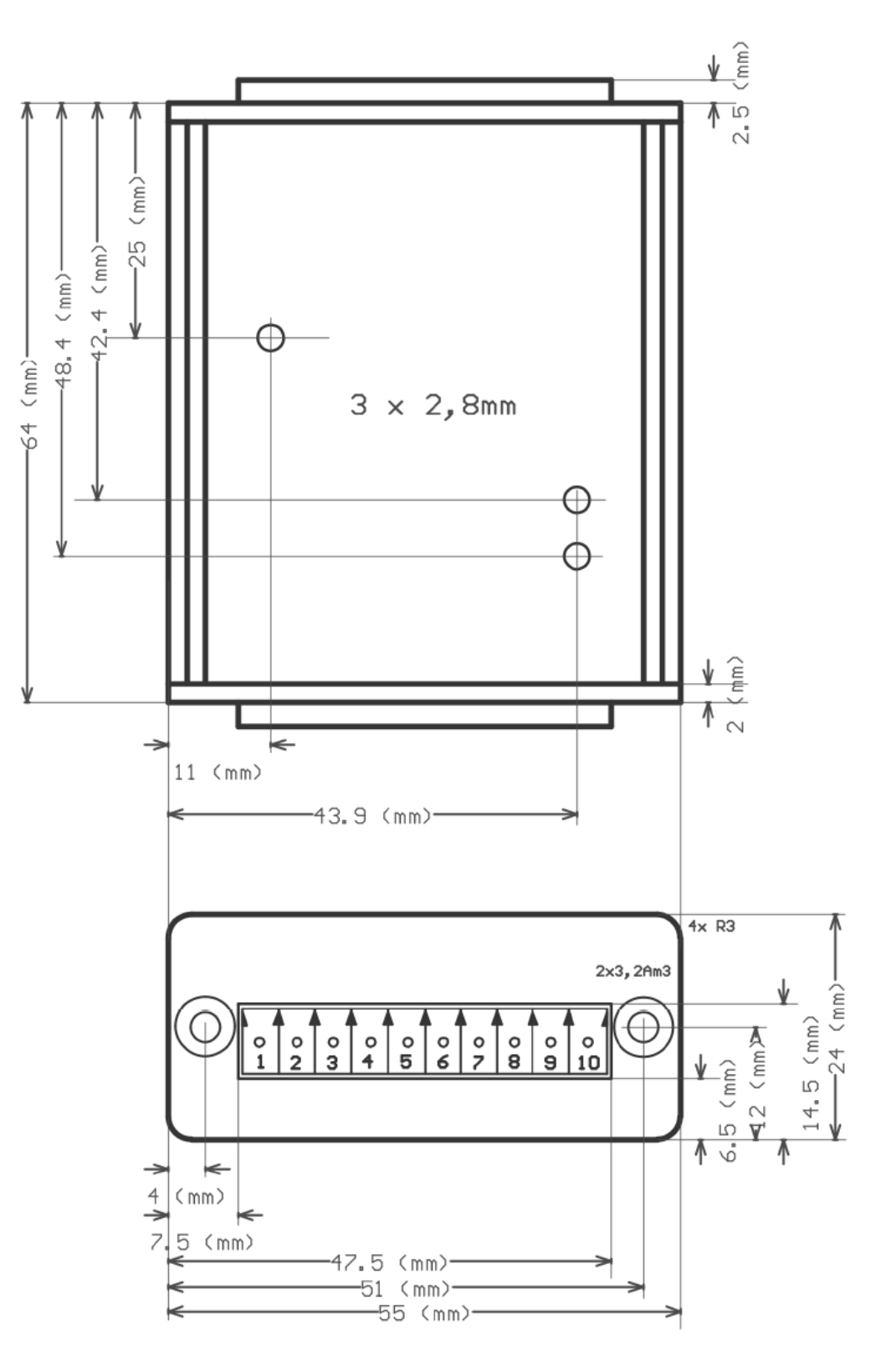

図 8:コネクタ付きの上面図と前面図

この図は、製品の実際のサイズではありません。